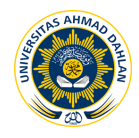

# **RANCANG BANGUN APLIKASI KASIR PORTABLE ANDROID POS (***POINT OF SALE***) YANG TERINTEGRASI DENGAN PRINTER DI KAFE KANTIN S15 YOGYAKARTA**

**1 Gilang Pamungkas (11018036), 2 Herman Yuliansyah (0512078304)** 1,2ProgramStudi TeknikInformatika UniversitasAhmadDahlan Jl. Prof.Dr.Soepomo,Janturan,Yogyakarta 55164 1 E-mail : gpamungkaz@gmail.com  ${}^{2}E$ -mail : herman.yuliansyah@tif.uad.ac.id

# **ABSTRAK**

*Kafe merupakan salah satu bentuk usaha yang mengedepankan konsep, teste dan pelayanan. Kafe Kantin S15 adalah kedai kopi yang terletak di jalan Suryadiningratan Nomor 15. Desain sederhana dengan menggunakan meja dan bangku kayu panjang seperti di warung makan biasa. Belum adanya pemanfaatan kasir elektronik. Rekapitulasi transaksi penjualan dan pembelian dilakukan secara manual dan disimpan dalam bentuk file excel setelah kafe sudah tutup sehingga pemilik merasa kerepotan. Bukti pembayaran hanya sekedar form pesanan atau blangko pesanan pelanggan. Tujuan dari penelitian menghasilkan aplikasi kasir tablet android untuk membantu proses transaksi penjualan dan dapat merekapitulasi laporan data transaksi pada pemilik Kafe Kantin S15. Selain itu, ditambahkan fitur pencetakan kwitansi atau struk kepada pelanggan.*

*Metodologi yang digunakan yaitu melakukan pengumpulan data menggunakan metode observasi, wawancara dan studi pustaka, lalu dilakukan analisis data untuk menentukan kebutuhan user dan kebutuhan sistem. Tahap pengembangan sistem berupa perancangan sistem yaitu perancangan proses menggunakan UML (Unified Modeling Language) dan pemodelan data menggunakan ERD (Entity Relationship Diagram). Implementasi sistem menggunakan Java Android. Pengujian sistem dilakukan dengan metode Unit Test dan Black Boxt Test.*

*Dari penelitian yang dilakukan menghasilkan sebuah aplikasi Kasir Tablet Android untuk digunakan kasir Kafe Kantin S15 dalam transaksi penjualan. Hasil pengujian sistem metode unit test dari class Makanan sudah berjalan dengan lancar dan tidak ada method yang error maupun fail sehingga dapat dinyatakan lolosdan pengujian black box test dapat disimpulkan bahwa aplikasi berjalan sesuai dengan apa yang telah dirancang.*

**KataKunci**:*Android, POS, Point Of Sale, Bluetooth Printer, Kafe*.

## **A. PENDAHULUAN**

Kafe merupakan salah satu bentuk usaha yang mengedepankan konsep, teste dan pelayanan [1]. Kafe Kantin S15 adalah kedai kopi yang terletak di jalan Suryadiningratan Nomor 15. Desain sederhana dengan menggunakan meja dan bangku kayu panjang seperti di warung makan biasa. Cafe ini buka dari sore hingga malam dan selalu dipenuhi oleh pengunjung yang rata-rata anak muda. Sering juga wisatawan dan mahasiswa asing datang ke tempat ini. Menu yang ditawarkan juga bervariasi. Dari kopi *robusta* hingga *cappucino* maupun *viet coffee*. Tidak hanya kopi, tempat ini juga menjual berbagai ramuan teh, susu hingga minuman tradisional semacam wedang uwuh. Sebagai teman minuman tersedia snack ringan seperti keripik tahu, roti/pisang bakar hingga makanan berat seperti nasi goreng. Namun yang khas dari warung ini adalah makanan khas india yaitu roti maryam.

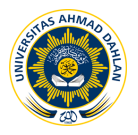

Roti ini berbentuk bulat pipih yang disajikan dengan madu, coklat, keju atau susu kental manis.

Kafe Kantin S15 belum memiliki sistem kasir digital atau masih menggunakan sistem manual serta rekapitulasi data transaksi penjualan dan pembelian disimpan pada file *excel* perhari satu *file*. Pelanggan memesan makan atau minuman denan cara mendatangi stand khusus yang terdapat daftar makanan maupun minuman dan mengisikan daftar pesanan tersebut ke dalam *form* khusus yang disediakan Kafe. *Form* tersebut dijadikan bahan rekapitulasi transaksi penjuaan dan bukti pembayaran atau struk untuk pelanggan. Rekapitulasi ini dilakukan setelah Kafe sudah tutup dengan cara menginputkan seluruh bukti pembayaran penjualan. Dari inputan transaksi penjualan terseut dapat diketahui berapa dan apa saja *item* yang terjual secara langsung, karena sudah memiliki *template* khusus untuk rekapitulasi tersebut. Pemilik Kafe merasa kerepotan saat rekapitulasi data karena harus menginputkan bukti pembayaran secara satu persatu setiap harinya.

Latar belakang masalah di atas merupakan pengambilan topik penelitian ini. Judul penelitian ini adalah "*Rancang Bangun Aplikasi Kasir Portable Android Pos (Point Of Sale) yang Terintegrasi dengan Printer Di Kafe Kantin S15 Yogyakarta*".

## **B. KAJIAN PUSTAKA**

Penelitian terdahulu yang pernah dilakukan oleh Yofi Okta Jeafri dkk, pada tahun 2012 tenteng Aplikasi *Financial Record Income* berisi penelitian tentang masalah laporan keuangan yang mencakup laba-rugi dan neraca dilakukan secara manua[2]. Penelitian lainnya yang pernah dilakukan oleh Muhammad Iqbal Merdeka Eka Putra, pada tahun 2012 tentang Aplikasi Penjualan *Android*mengenai perhitungan transaksi yang masih menggunakan katkulator sehingga memakan waktu jika transaksi yang dilakukan banyak[3]. Penelitian lainnya yang pernah dilakukan oleh Dapai Ari Hidayat, pada tahun 2014 tentang Aplikasi *Point Of Sale(POS)* Berbasis Web mengenai permasalahan yang terjadi adalah CV. NMRQ yang akan mengembangkan beberapa cabang sehingga membutuhkan aplikasi web *point of sales* (*POS*) sebagai sarana promosi dan manajemen perusahaan [4]. Penelitian lainnya yang pernah dilakukan oleh Ahmad Jamal dkk, pada tahun 2013 tentang Aplikasi Kasir Menggunakan Barcode Reader, mengenai permasalahan yang terjadi adalah proses pembuatan nota penjualan dan perhitungan jumlah harga penjualan di Toko dan Jasa Widodo Computer Ngadirojo sering terjadi kesalahan yang disebabkan akibat kesalahan manusia [5]. Penelitian lainnya yang pernah dilakukan oleh Imanuel Abdi Ridarta Ginting, pada tahun 2011 tentang Aplikasi *Point Of Sales* (*POS*) Berbasis Web Pada Distro *Previous*, menyebutkan permasalahan yang terjadi adalah pencatatan keuangan secara manual dan belum terkomputerisasi [6].

1. Kafe

Definisi kafe menurut kamus besar bahasa Indonesia adalah tempat minum kopi yang pengunjungnya dihibur dengan music, tempat minum yg pengunjungnya dapat memesan minuman, seperti kopi, teh, bir, dan kue-kue [2].

*2. Point Of Sale (POS)*

*POS* adalah sebuah sistem yang memungkinkan untuk transaksi, yang didalamnya termasuk juga penggunaan mesin kasir. Dalam lingkup *POS*, sebuah mesin kasir tidak berdiri sendiri namun sudah termasuk di dalamnya *software*  penunjang dan piranti lain. Sistem *POS* melakukan lebih dari sekedar transaksi jual beli, didalamnya juga bisa terintegrasi perhitungan akuntansi, manajemen barang dan stok, modul penggajian karyawan, perhitunga hutang piutang, dan berbagai macam fungsi lainnya [3].

*3. Android*

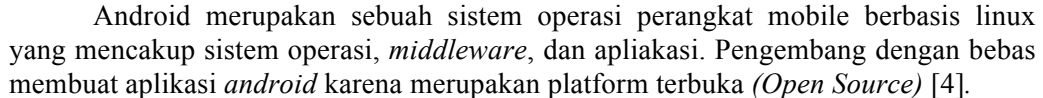

4. *SQLite Database*

*SQLite Database* merupakan *embeddeddatabase* atau *database* yang sudah masuk dalam paket yang dapat digunakan pada *Android*. *SQLite* dapat dibangun di *Android* dan memiiki fitur relasional *database*. *Database* jenis ini hampir sama dengan *SQL* pada *desktop*, akan tetapi *SQLite* hanya membutuhkan *memory* yang sedikit. Untuk dapat menggunakan fitur ini pengembang aplikasi *android* cukup mendefinisiksan perintah *SQL* untuk meng-*create* atau meng-*updatedatabase*. Selanjutnya sistem pada *android* akan memahami hal-hal yang berhubungan dengan *database. SQLite database* akan otomatis tersimpan di dalam path data/data/nama\_package/ database/nama\_database [4].

5. *Eclipse*

*Eclipse* merupakan komunitas *open source* yang bertujuan mengembangkan platform terbuka. *Eclipse* terdiri atas *framework* yang dapat dikemangkan lebih lanjut, peralatan bantu untuk membuat dan mengelola *software* sejak awal hingga diluncurkan[4].

#### **C. METODE PENELITIAN**

Penelitian ini tertuju pada sistem kasir pada Kafe Kantin S15.Pada tahapan analisis diawali dengan definisi persyaratan yaitu analisis kebutuhan. Dilanjutkan dengan perancangan sistem yaitu perancangan proses dan perancangan interface. Kemudian implementasi dan pengujian sistem. Setelah itu sampai pada tahap terakhir yaitu integrasi pengujian sistem menggunakan metode *unit test, black box test* dan *alpha test*. Aplikasi ini menggunakan JAVA sebagai bahasa pemrograman.

#### **D. HASIL DAN PEMBAHASAN**

- 1. Anlalisis Kebutuhan Sistem
	- a. Kebutuhan Pengguna
		- 1) Kasir dapat melakukan pengolahan data makanan yang tersedia di kafe Kantin S15.
		- 2) Kasir dapat melakukan pengolahan transaksi penjualan.
		- 3) Kasir dapat melakukan pencetakan struk transaksi penjualan.
		- 4) Kasir dapat melihat rekapitulasi laporan penjualan.
	- b. Kebutuhan Sistem
		- 1) Kebutuhan Fungsional
			- a) Meakukan perhitungan secara otomatis saat transaksi berjalan, sehingga kasir dan pelanggan akan mengetahui total biaya yang harus dibayarkan oleh pelanggan.
			- b) Melakukan perhitungan secara otomatis, sehingga kasir dapat mengetahui jumlah makanan yang terjual dan makanan mana yang paling laris dibeli oleh pelanggan.
			- c) Melakukan pengolahan data transaksi atau pencatatan laporan pendapatan.
			- d) Menambah data makanan terkait nama makanan, kategori makanan dan harga jual. Serta dapat mengubah dan menghapus data makanan tersebut.
		- 2) Kebutuhan Non-Fungsional

Aplikasi kasir tablet *portable* dapat berjalan di smartphone Android dengan memanfaatkan media penyimpanan *SQLite Database* serta menggunakan printer *BluetoothportableZjiang.* Minimal versi *android* yang digunakan adalah *Android* 5.0 *Lolipop* dengan ukuran laayar 7.0".

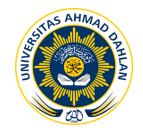

*c. Use Case Diagram*

*Use case diagram* digunakan untuk menggambarkan proses yang dapat dilakukan oleh *end-user*. Pembuatan *use cas*e ini didasarkan pada analisis kebutuhan fungsional. Gambar 1 merupakan *Use Case Diagram* kasir.

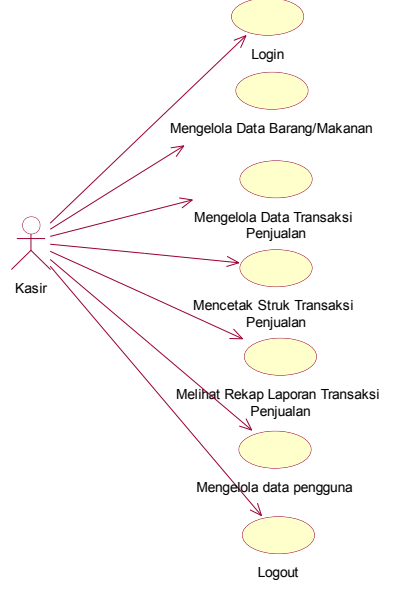

**Gambar 1.***Use Case Diagram*Kasir

- 2. Perancangan Sistem
	- a. *Activity Diagram*

*Activity diagram* digunakan untuk menggambarkan proses bisnis dan urutan aktivitas dalam sebuah proses yang telah dibuat dalam bentuk *use case diagram*.

b. *Entity Relationship Diagram* (ERD)

*Entity Relationship Diagram* (ERD) digunakan untuk memodelkan struktur data dan hubungan antar data yang ada pada *database* pada aplikasi *backend* yang nantinya data yang tersimpan dalam database akan *parsing* ke aplikasi *frontend*.

c. *User Interface*

*User interface* digunakan untuk memberikan gambaran aplikasi kepada *user*. User interface meliputi struktur menu, input dan output aplikasi, dan fungsifungsi yang ada pada aplikasi.

d. Arsitektur Sistem

Arsitektur sistem yang dibangun terdiri dari aplikasi kasir *Tablet Portable Android*. Gambar 2 merupakan arsitektur sistem yang dibangun.

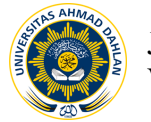

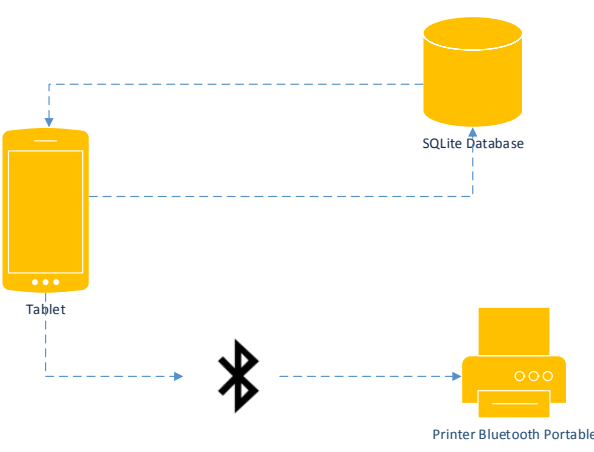

**Gambar 2.** Arsitektur Sistem Aplikasi

3. Implementasi

Aplikasi kasir Tablet Portable diimplementasikan dengan menggunakan *Android Development Tools* (ADT) dengan mengunakan Java sebagai bahasa pemrogramannya.

Gambar 3 merupakan tampilan *login*, yaitu tampilan awal pada saat aplikasi dijalankan, kemudian akan muncul halaman awal aplikasi, dan *dashboard* menu aplikasi.

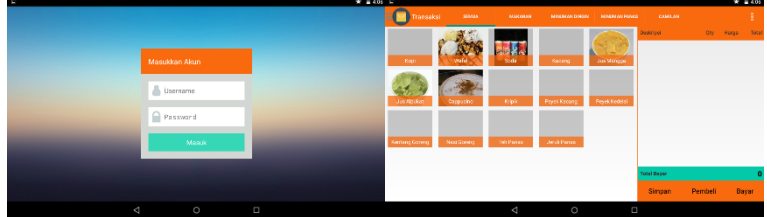

**Gambar 3.** Tampilan *Login*, Halaman Awal

Gambar 4 merupakan tampilan daftar pembeli. Ketika pembeli melakukan pemesanan dan belum melakukan pembayaran maka akan tampil di halaman daftar pembeli.

| E Saving screenshots: |               |                         |               |                        |         |                      |                |         |       |       |
|-----------------------|---------------|-------------------------|---------------|------------------------|---------|----------------------|----------------|---------|-------|-------|
| Transaksi             | <b>SOULA</b>  |                         | <b>NUCCES</b> | <b>MINUMARY DIMONE</b> |         | <b>NINDHAN FOOGS</b> | <b>CAMILAN</b> |         | ŧ     |       |
|                       |               | Daftar Pembeli          |               |                        |         |                      |                | ON      | Horse | Total |
| Ken                   | 'n.<br>wafel. | Namor Unit              |               | <b>Name</b>            |         |                      | Junior         |         |       |       |
|                       |               | ١                       |               | <b>Yes</b>             |         |                      | 10500          |         |       |       |
|                       |               | $\overline{\mathbf{z}}$ |               | <b>Sec</b>             |         |                      | 45300          |         |       |       |
| Justilian             | Cappacin      |                         |               |                        |         |                      |                |         |       |       |
|                       |               |                         |               |                        |         |                      |                |         |       |       |
| Kenting General       | Next Scene    |                         |               |                        |         |                      |                |         |       |       |
|                       |               |                         |               |                        |         |                      |                |         |       |       |
|                       |               |                         |               |                        |         |                      |                |         |       |       |
|                       |               |                         |               |                        |         |                      | Simpan         | Pembeli | Ватат |       |
|                       |               |                         |               |                        |         |                      |                |         |       |       |
|                       |               |                         | Δ             |                        | $\circ$ |                      | Ξ              |         |       |       |
|                       |               |                         |               | $\sim$                 |         |                      |                |         |       |       |

**Gambar 4.** Tampilan Daftar Pembeli

Gambar 5 merupakan tampilan kelola data makanan yang menampilkan daftar makanan serta minuman tang dapat ditambah, diubah maupun dihapus.

| $\mathbf{1} \times \mathbf{3} \rightarrow \mathbf{5}$ |                        |                       |                    |           | . .<br>$\Psi = 19.02$ $\Psi = H \Psi$ |                 |                    |                                 |  | $\nabla = 18.67$ |  |  |
|-------------------------------------------------------|------------------------|-----------------------|--------------------|-----------|---------------------------------------|-----------------|--------------------|---------------------------------|--|------------------|--|--|
| <b>ERE</b> Data Barang                                |                        |                       | M Data Barang<br>÷ |           |                                       |                 | <b>Tambah Data</b> |                                 |  | ÷                |  |  |
| Kode Barang                                           | Nama Barang            | Kategori              | Harge Just         | Gambar    | ode Banang                            | <b>Name Bay</b> |                    |                                 |  | salma and up     |  |  |
| <b>KP</b>                                             | Kepi                   | <b>Misuman Panas</b>  | 12000              | o         |                                       |                 |                    |                                 |  |                  |  |  |
| w                                                     | Wafel                  | Makanan               | 7500               | e v       |                                       |                 | Nama Barang        |                                 |  |                  |  |  |
| n                                                     | Jus Mangga             | Misunan Dingin        | 0000               |           |                                       |                 | Kategori Barang    | Pilh Kategori<br>$\overline{a}$ |  |                  |  |  |
| $_{\rm SD}$                                           | Colla                  | <b>Miluman Dingin</b> | 5000               |           |                                       |                 | Herge Jual         | <b>Common</b>                   |  |                  |  |  |
| $\delta$                                              | Feydo                  | <b>Brack</b>          | 5000               | $\ddot{}$ |                                       |                 | Datal              | Simpan                          |  | ÷                |  |  |
|                                                       | <b>College College</b> | <b>College</b>        |                    |           |                                       |                 |                    |                                 |  |                  |  |  |

**Gambar 5.** Tampilan Daftar Makanan dan Tambah Makanan

Gambar 6 merupakan tampilan halaman laporan. Dalam halaman laporan terdapat daftar transaksi, grafik transaksi serta makanan yang paling laris.

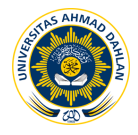

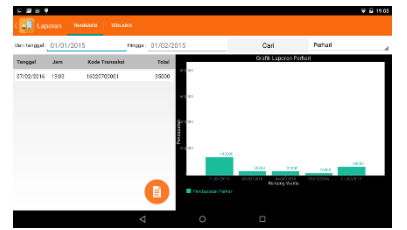

**Gambar 6.** Tampilan Halaman Lapora

Gambar 7 merupakan tampilan halaman pengaturan yang didalamnya terdapat tombol kelola kasir, *backupdatabase*, *restoredatabase* dan *exportcsv*.

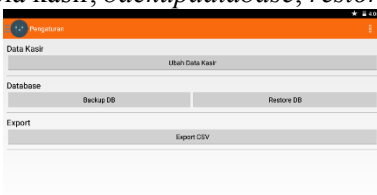

# **Gambar 7.** Tampilan Daftar Benda Koleksi

Gambar 8 merupakan hasil cetak dari transaksi yang dilakukan dengan *printer thermal bluetooth*.

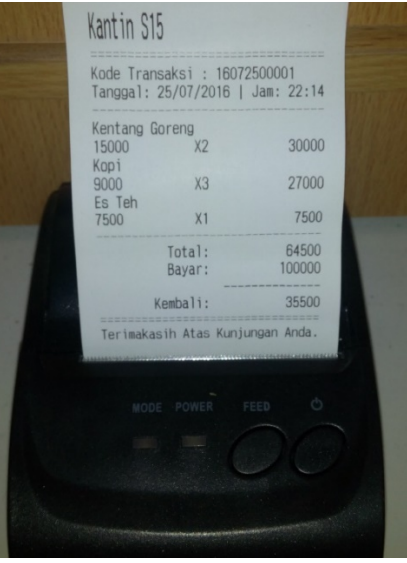

**Gambar** 8. Hasil Cetak Transaksi

#### 4. Pengujian Sistem

Pengujian Unit test dilakukan dengan menguji bagian terkecil dari sebuah code, bagian terkecil ini adalah bisa sebuah fungsi, module atau class dari sistem tersebut. Unit test ini dilakukan dengan menguji class Makanan. Hal ini dilakukan bertujuan untuk memastikan dapat berjalan sesuai yang diharapkan.

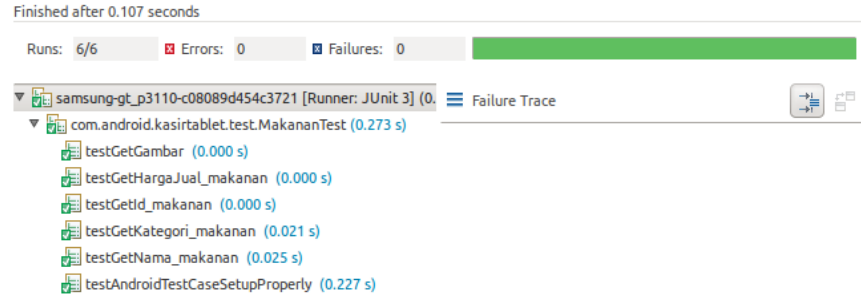

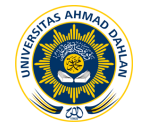

# **Gambar** 9.Hasil pengujian *unit test*

Dari hasil pengujian unit test menunjukkan aplikasi berjalan dengan lancar tidak ada *error* dan tidak ada yang *fail*.

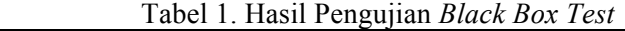

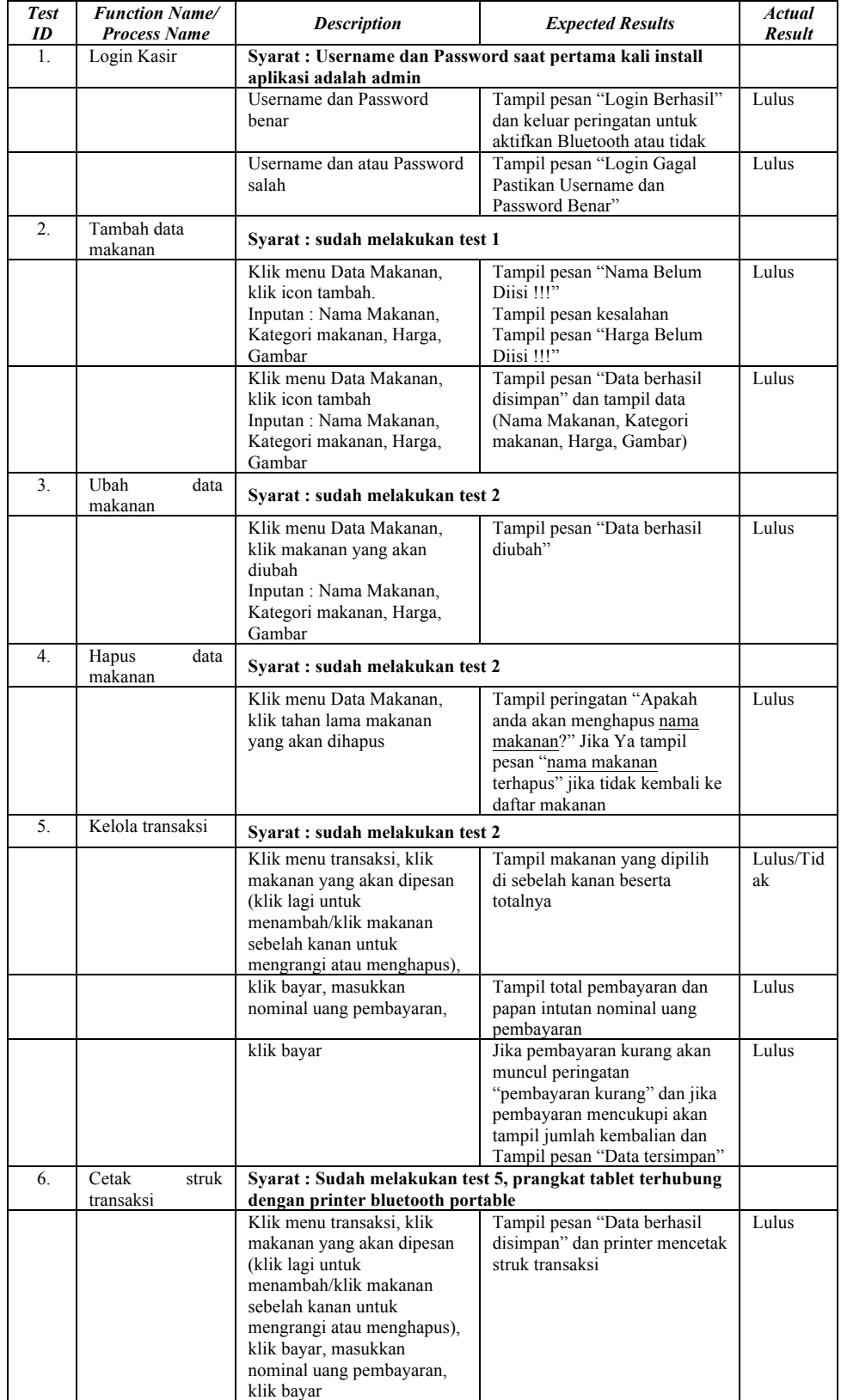

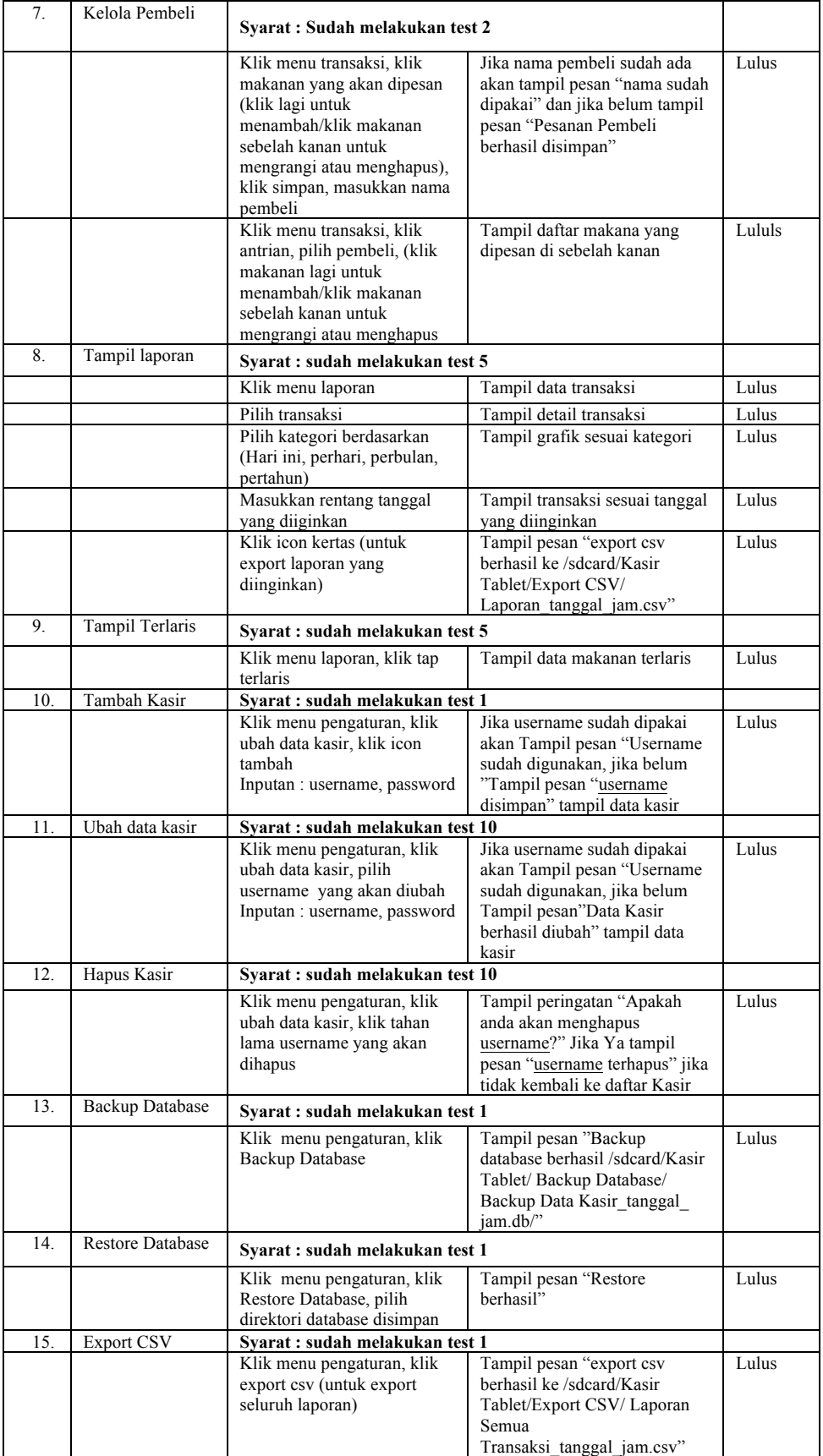

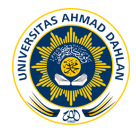

Dari pengujian *black box test* dapat disimpulkan bahwa aplikasi berjalan sesuai dengan apa yang telah dirancang..

### **E. KESIMPULAN**

Berdasarkan hasil penelitian dan pembahasan, maka dapat disimpulkan hal-hal sebagai berikut :

- 1. Penelitian ini telah menghasilkan sebuah aplikasi Kasir *Tablet Portable* yang dimanfaatkan untuk membantu proses transaksi penjualan, menggantikan rekapitulasi pendapatan yang dilakukan secara manual kedalam bentuk file *excel* oleh kasir Kafe Kantin S15 dan mencetak bukti pembayaran atau struk transaksi yang efisien karena terintegrasi dengan printer bluetooth.
- 2. Berdasarkan hasil pengujian *unit test* dari class Makanan sebanyak 5 *method*, *method* dari class makanan sudah berjalan dengan lancar tidak ada *method* yang error maupun fail sehingga dapat dinyatakan lolos dan pengujian *black box test* dapat disimpulkan bahwa aplikasi berjalan sesuai dengan apa yang telah dirancang.

## **F. DAFTAR PUSTAKA**

- [1] K. Goenawan, Izin Beres Bisnis Sukses, Yogyakarta: Pustaka Grahatama, 2008.
- [2] E. Setiawan, "Kamus Besar Bahasa Indonesia (KBBI) Online arti kata kafe," 16 4 2012. [Online]. Available: http://kbbi.web.id/kafe. [Diakses 16 4 2015].
- [3] Hendry, Membangun Aplikasi Point Of Sale dengan VB 6.0, MySQL, dan PHP, Jakarta: Elex Media Komputindo, 2010.
- [4] Y. Supardi, Semua Bisa Menjadi PROGRAMMER Android Case Study, Jakarta: Elex Media Komputindo, 2014.
- [5] I. A. R. Ginting, Rancang & Implementasi Point Of Sales (POS) Berbasis Web Pada Distro Previous, Yogyakarta: STMIK Amikom Yogyakarta, 2011.
- [6] D. A. Hidayat, Rancang Bangun Aplikasi Point Of Sale (POS) Berbasis Web dengan Pemanfaatan Trigger Pada Distribution Store Cv. Nmrq, Pontianak: Universitas Tanjungpura, 2014.
- [7] A. Jamal dan L. Yulianto, Rancang Bangun Sistem Informasi Aplikasi Kasir Menggunakan Barcode Reader Pada Toko dan Jasa Widodo Computer Ngadiharjo Kabupaten Pacitan, Surakarta: Indonesian Jurnal Computer Science, 2013.
- [8] Y. O. Jeafri, Y. D. Lulu W dan D. Nurmalasari, Aplikasi Financial Record Income dan Expense Untuk Usaha Perkantoran dengan Menggunakan Metode Common Size Berbasis Android (Studi Kasus : Toko Bintang Satu), Riau: Poltek Caltex Riau, 2012.
- [9] M. I. M. E. Putra, Aplikasi Ponsel Berbasis Android untuk Penjualan Pada Kios Eceran Q-Mono Flower, Yogyakarta: STMIK Amikom Yogyakarta, 2012.

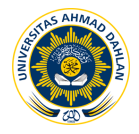